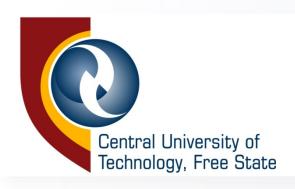

# ONLINE REGISTRATION STEP BY STEP DEMONSTRATION

ACADEMIC STRUCTURE AND STUDENT ENROLMENT SERVICES

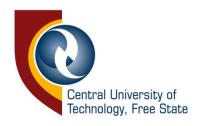

### Type the link below in your web address bar

■ Visit: https://enroll.cut.ac.za/pls/prodi41/w99pkg.mi\_login

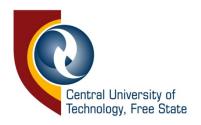

### Type your student number and pin provided to you and click on **Login button**

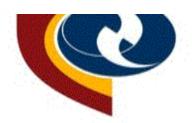

### Central University of Technology, Free State

### **Prospective Students**

If you are a prospective student, not registered at this institution, please select the following option:

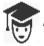

Apply, Register, Change personal information, get academic and other information and make payments.

| Registered Users: Login Credentials       |  |  |  |  |  |  |
|-------------------------------------------|--|--|--|--|--|--|
| ●Student ○Personnel ○Other ○Alumni        |  |  |  |  |  |  |
| Student Number:                           |  |  |  |  |  |  |
| Pin:                                      |  |  |  |  |  |  |
| (5 numeric digits.Do not start with a 0.) |  |  |  |  |  |  |
| Login Forgot Pin Change Pin Request A Pin |  |  |  |  |  |  |
| Forgot Student Number                     |  |  |  |  |  |  |

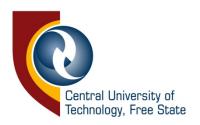

### Once you are in select "Registration" on the left of your screen of the screen

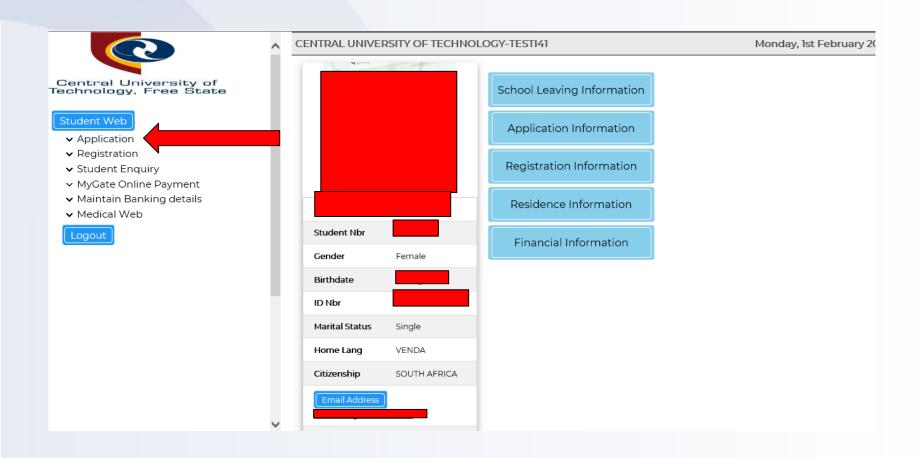

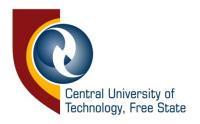

## Select "Rules and Regulations" on the left

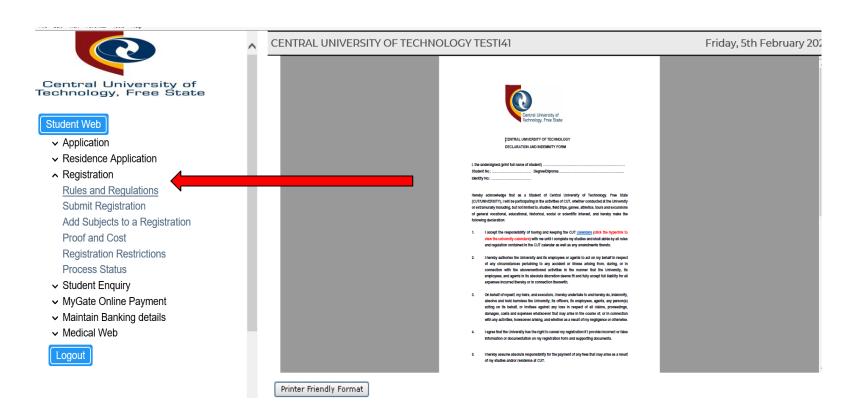

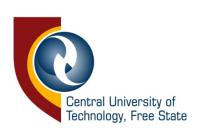

# Read the document and take note of the contents thereof. If you agree to the rules and regulations, click on the "I accept" button at the bottom of the page

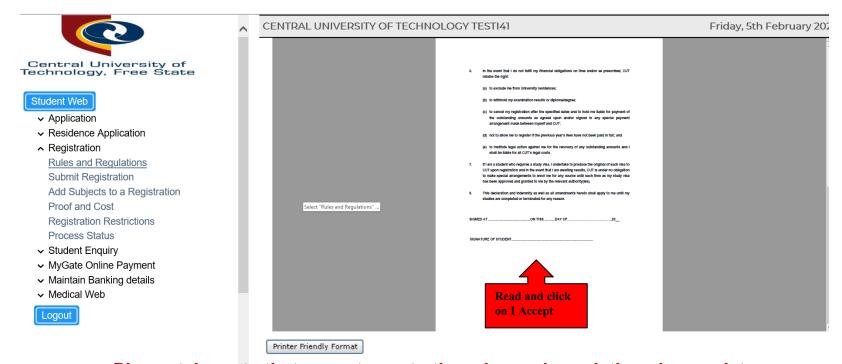

Please take note that acceptance to the rules and regulations is mandatory and serves as your electronic signature. This indicator is stored in your student file and can be used as a legal agreement in a dispute/disciplinary matter.

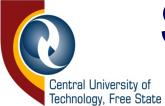

### Select "Submit Registration" on the left

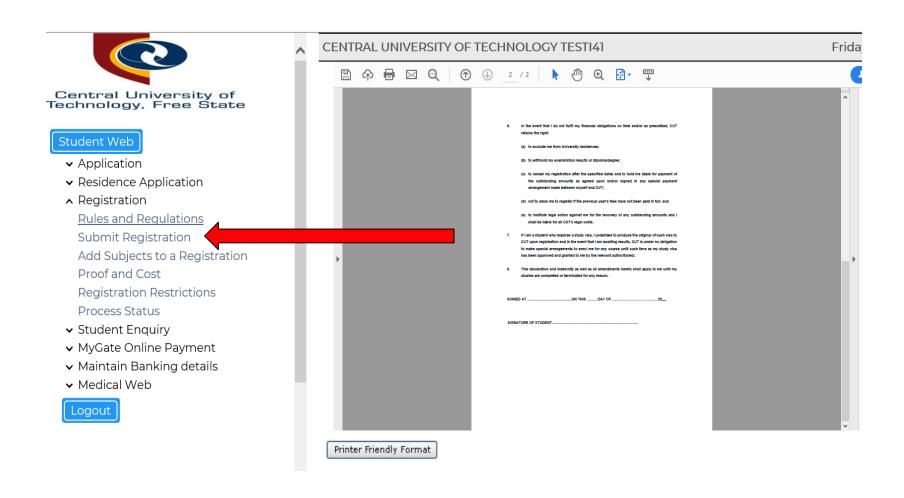

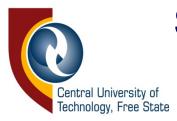

## Select your employment status in the drop-down list in the field "Employment Status" and click "Save and Continue"

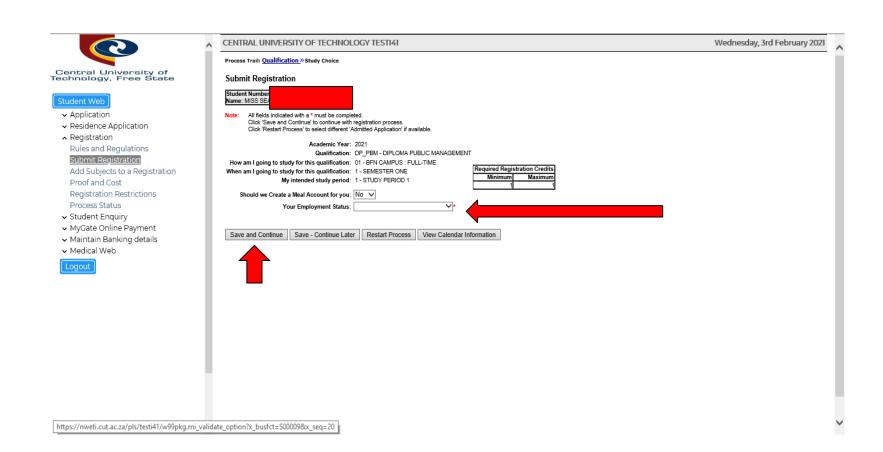

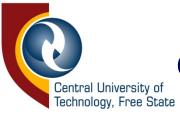

## Select your subjects by ticking the box next to each subject to register for the semester, then click "Save and Continue"

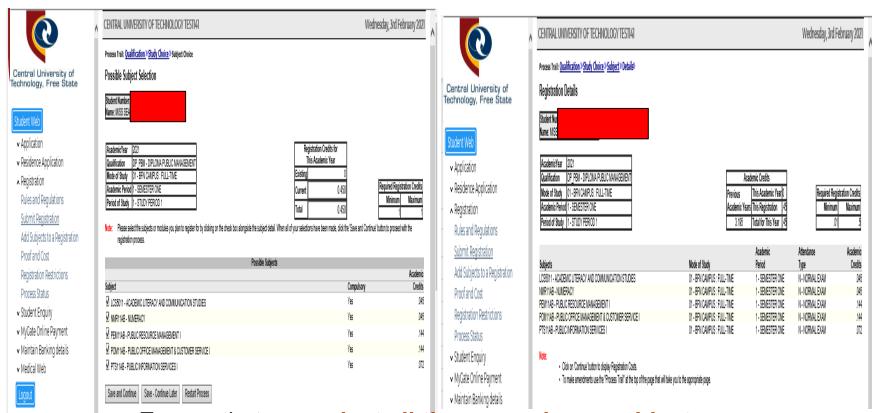

Ensure that you select all the compulsory subjects

Select the balance of the subjects from the list of electives.

Note that you may not register for subjects where the prerequisites have not been met. These subjects will be indicated with

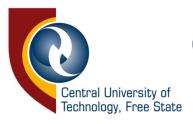

### Click on "Save and Continue"; "Save and Continue Later"; or "Restart Process

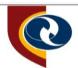

Central University of Technology, Free State

### Student Web

- Application
- ▼ Residence Application
- Registration

Rules and Regulations

Submit Registration

Add Subjects to a Registration

Proof and Cost

Registration Restrictions

**Process Status** 

- → Student Enquiry
- ▼ MyGate Online Payment
- Maintain Banking details

Save and Continue

Save - Continue Later

Restart Process

Medical Web

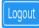

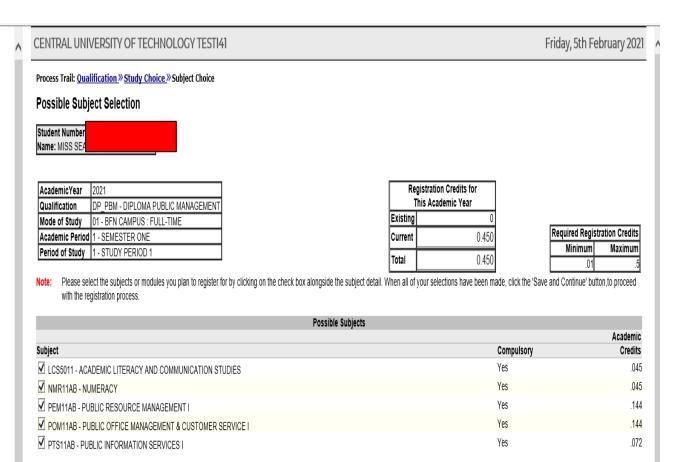

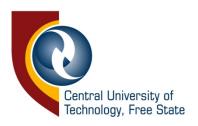

## Click on "Continue" to proceed

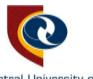

Central University of Technology, Free State

### Student Web

- Application
- ▼ Residence Application
- Registration

Rules and Regulations

Submit Registration

Add Subjects to a Registration

Proof and Cost

Registration Restrictions

Process Status

- ✓ Student Enquiry
- ▼ MyGate Online Payment
- ▼ Maintain Banking details

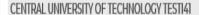

Process Trail: Qualification » Study Choice » Subject » Details »

Registration Details

Student Num Name: MISS

| AcademicYear    | 2021                               |
|-----------------|------------------------------------|
| Qualification   | DP_PBM - DIPLOMA PUBLIC MANAGEMENT |
|                 | 01 - BFN CAMPUS : FULL-TIME        |
| Academic Period | 1 - SEMESTER ONE                   |
| Period of Study | 1 - STUDY PERIOD 1                 |

| Academic Credits |                     |     |  |  |  |
|------------------|---------------------|-----|--|--|--|
| Previous         | This Academic Year  | 0   |  |  |  |
| Academic Years   | This Registration   | .45 |  |  |  |
| 3.195            | Total for This Year | .45 |  |  |  |

| Required Registration Credits |         |  |  |  |  |
|-------------------------------|---------|--|--|--|--|
| Minimum                       | Maximum |  |  |  |  |
| .01                           | .5      |  |  |  |  |

Wednesday, 3rd February 2021

|                                                         |                             | Academic         | Attendance      | Academic |
|---------------------------------------------------------|-----------------------------|------------------|-----------------|----------|
| Subjects                                                | Mode of Study               | Period           | Type            | Credits  |
| LCS5011 - ACADEMIC LITERACY AND COMMUNICATION STUDIES   | 01 - BFN CAMPUS : FULL-TIME | 1 - SEMESTER ONE | N - NORMAL EXAM | .045     |
| NMR11AB - NUMERACY                                      | 01 - BFN CAMPUS : FULL-TIME | 1 - SEMESTER ONE | N - NORMAL EXAM | .045     |
| PEM11AB - PUBLIC RESOURCE MANAGEMENT I                  | 01 - BFN CAMPUS : FULL-TIME | 1 - SEMESTER ONE | N - NORMAL EXAM | .144     |
| POM11AB - PUBLIC OFFICE MANAGEMENT & CUSTOMER SERVICE I | 01 - BFN CAMPUS : FULL-TIME | 1 - SEMESTER ONE | N - NORMAL EXAM | .144     |
| PTS11AB - PUBLIC INFORMATION SERVICES I                 | 01 - BFN CAMPUS : FULL-TIME | 1 - SEMESTER ONE | N - NORMAL EXAM | .072     |

### Not

- · Click on 'Continue' button to display Registration Costs.
- . To make amendments use the "Process Trail" at the top of the page that will take you to the appropriate page.

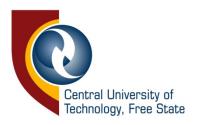

### Click on "Print Cost Details" if you want to print the registration costs OR "Accept Registration" if you have selected all your subjects

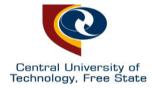

### Student Web

- Application
- ▼ Residence Application
- Registration
  Rules and Regulations
  Submit Registration

Add Subjects to a Registration

Proof and Cost

Registration Restrictions

Process Status

- ▼ Student Enquiry
- ▼ MyGate Online Payment
- Maintain Banking details
- Medical Web

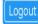

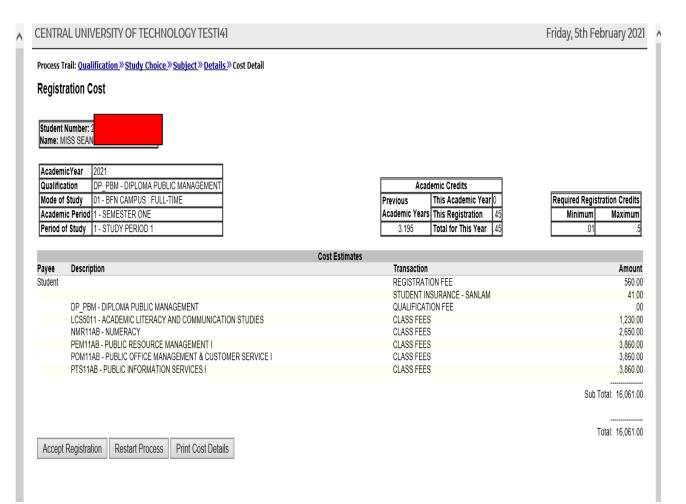

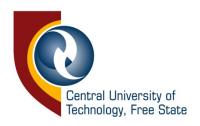

### This is your registration details/proof of registered subjects

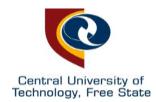

### Student Web

- Application
- ▼ Residence Application
- Registration

Rules and Regulations

Submit Registration

Add Subjects to a Registration

**Proof and Cost** 

Registration Restrictions

Process Status

- ▼ Student Enquiry
- ▼ MyGate Online Payment
- ▼ Maintain Banking details

Printer Friendly Format

Medical Web

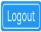

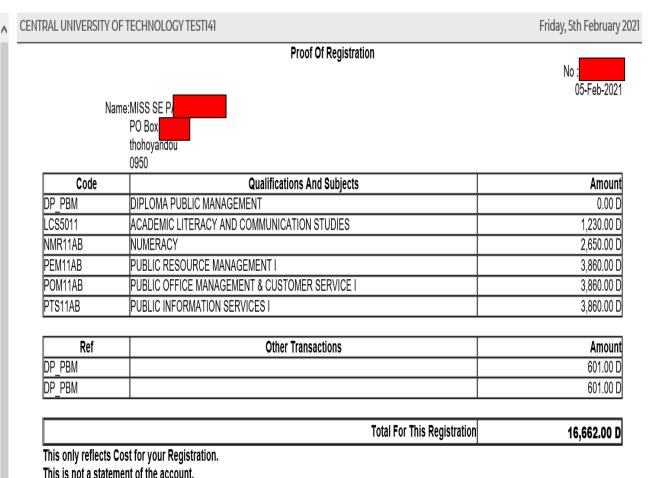

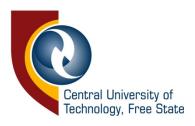

## Click on the "Add Subjects to a Registration" on the left if you realise that you missed other subject(s)

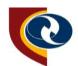

Central University of Technology, Free State

### Student Web

- Application
- ▼ Residence Application
- Registration

Rules and Regulations

**Submit Registration** 

Add Subjects to a Registration

Proof and Cost

Registration Restrictions

Process Status

- ▼ Student Enquiry
- ▼ MyGate Online Payment
- ▼ Maintain Banking details
- Medical Web

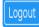

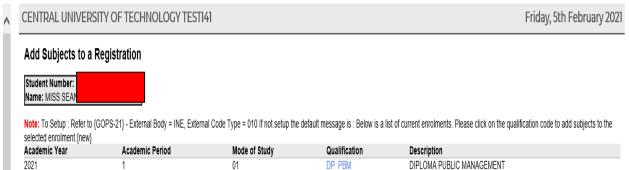

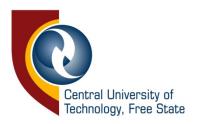

### Click on "Proof and cost" to get your Proof of Registration" at the bottom to print your proof of registration if you have registered for all subjects

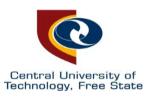

### Student Web

- → Application
- ▼ Residence Application
- Registration
   Rules and Regulations
   Submit Registration

Add Subjects to a Registration

Proof and Cost

Registration Restrictions

Process Status

- ▼ Student Enquiry
- ▼ MyGate Online Payment
- ▼ Maintain Banking details
- ▼ Medical Web

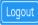

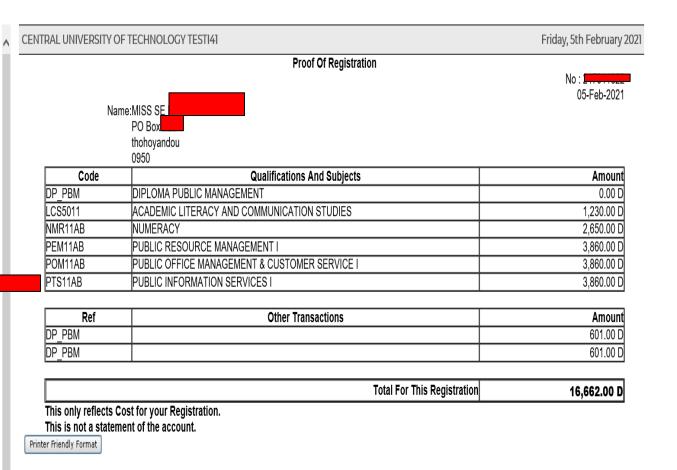

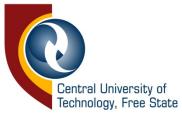

### Print your Proof of Registration or save it as PDF

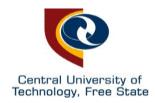

### Student Web

- Application
- ▼ Residence Application
- Registration

Rules and Regulations

Submit Registration

Add Subjects to a Registration

**Proof and Cost** 

Registration Restrictions

Process Status

- Student Enquiry
- ▼ MyGate Online Payment
- ▼ Maintain Banking details
- Medical Web

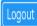

### CENTRAL UNIVERSITY OF TECHNOLOGY TESTI41 Friday, 5th February 2021 **Proof Of Registration** 05-Feb-2021 Name:MISS SE FAINDLEAINE PO Box thohoyandou 0950 Code **Qualifications And Subjects** Amount DIPLOMA PUBLIC MANAGEMENT DP PBM 0.00 D LCS5011 ACADEMIC LITERACY AND COMMUNICATION STUDIES 1.230.00 D NMR11AB NUMERACY 2.650.00 D PEM11AB PUBLIC RESOURCE MANAGEMENT I 3.860.00 D POM11AB PUBLIC OFFICE MANAGEMENT & CUSTOMER SERVICE I 3.860.00 D PTS11AB PUBLIC INFORMATION SERVICES I 3,860.00 D Other Transactions Ref Amount DP PBM 601.00 D DP PBM 601.00 D Total For This Registration 16,662,00 D This only reflects Cost for your Registration. This is not a statement of the account. Printer Friendly Format

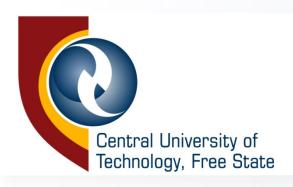

# Congratulations! You have successfully completed your registration as a bona fide student of CUT!